# **Telefonunuz**

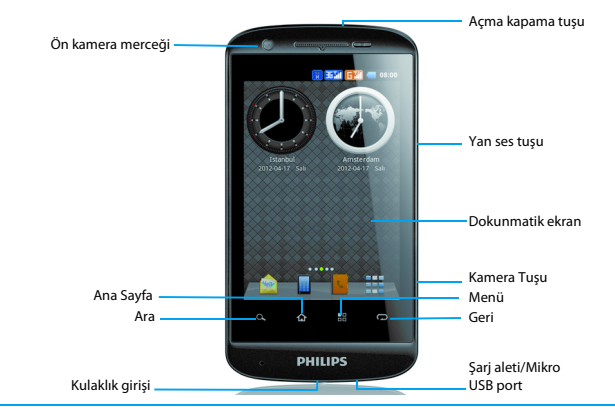

Philips sürekli olarak ürünlerini geliştirmeye gayret gösteriyor. Yazılım güncellemesinden dolayı bu kullanım kılavuzundaki bazı içerikler üründekinden farklı olabilir. Philips, bu kullanım kılavuzunu revize etme ve herhangi bir zamanda bildirim olmaksızın geri çekme hakkını saklı tutmaktadır. Lütfen ürününüzü standart olarak değerlendirin.

## Ana ekran

Ana ekranda, telefonunuzun durumunu kontrol edebilir ve uygulamaları kullanabilirsiniz.

4 genişletilmiş ana ekran vardır, her birini kontrol etmek için parmağınızı sağa ve sola yatay olarak kaydırın. Merkezi ana ekrana dönmek için  $\mathbf{\Omega}$ üzerine dokunun.

En sevdiğiniz uygulamaları, kısayolları, klasörleri ve widget'ları ekleyebilirsiniz, yani bunlar her zaman bir dokunuş ile kullanılabilir.

Telefonunuzun ana ekranında yandaki alanlar bulunur:

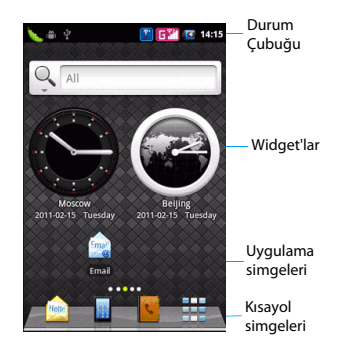

## Tuşlar

### Ana tuşları öğrenin.

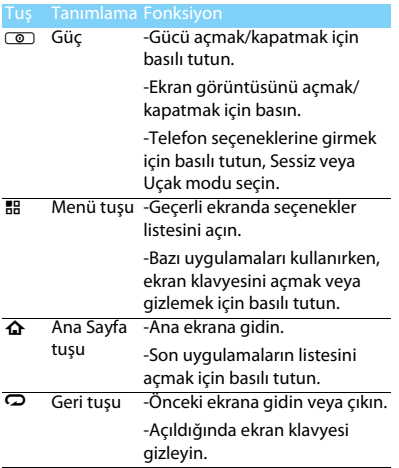

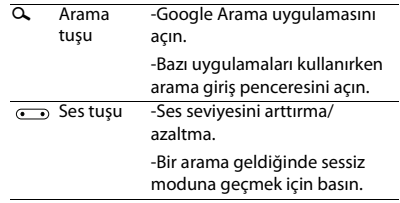

### Kısayollar

## Kısayolları öğrenin.

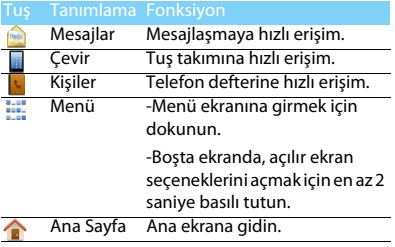

### Bildirimler paneli

Yeni bir bildirim aldığınızda, hangi etkinlik bildirimini veya yeni bilgiyi aldığınızı görmek için Bildirimler panelini açabilirsiniz. Bildirimler paneli, hem son zamanlarda açılan uygulamalar arasında hızlı bir şekilde geçiş yapmanızı sağlar, hem de Kablosuz (Wi-Fi) ve Bluetooth gibi ayarları kolayca açmanıza olanak sağlar.

Bildirimler panelini açmak için, durum çubuğunu basılı tutun, ardından parmağınızı aşağı doğru kaydırın.

Birkaç bildirim varsa, hepsini görmek için ekranı aşağı doğru kaydırın.

Ayrıca, Bildirimler panelini Ana ekranda

1>**Bildirimler** üzerine dokunarak da açabilirsiniz.

Hızlı Ayarları Kullanma

Hızlı Ayarlar sekmesi Kablosuz (Wi-Fi), Bluetooth, GPS ve daha başkalarını kolayca açmanıza olanak sağlar ve aynı zamanda sekmeyi kaydırırsanız modu değiştirmek ve parlaklık, zaman aşımı, otomatik döndürme modu ayarlamanız için hızlı kısayol sağlar.

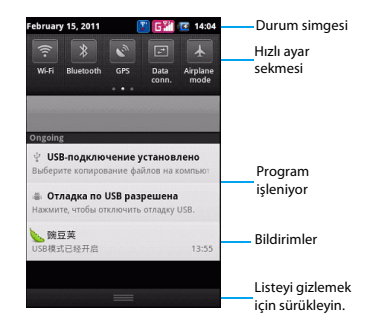

### Dokunmatik ekranı kullanın

Dokunmatik ekranı kullanmak için temel adımları öğrenin.

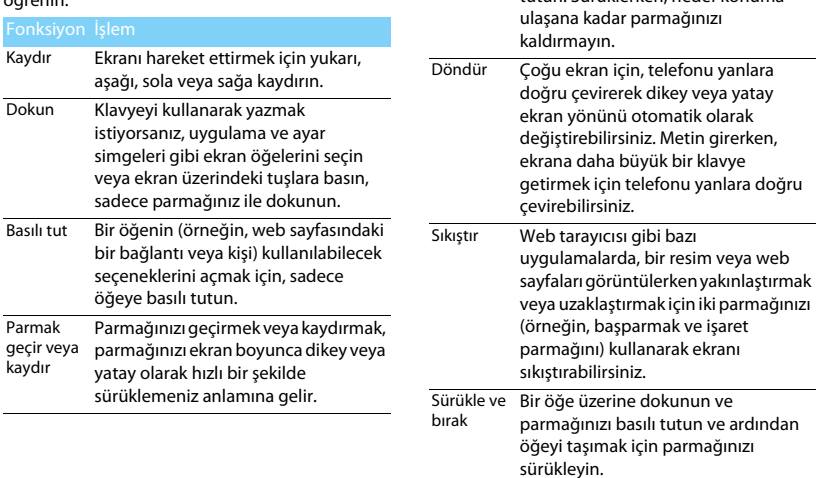

Sürükle

 Sürüklemeye başlamadan önce, parmağınızı biraz bastırarak basılı tutun. Sürüklerken, hedef konuma

## Simgeler ve semboller

Ekrandaki simgeler ve sembolleri öğrenin.

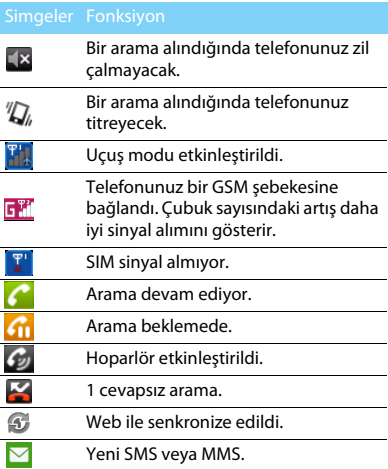

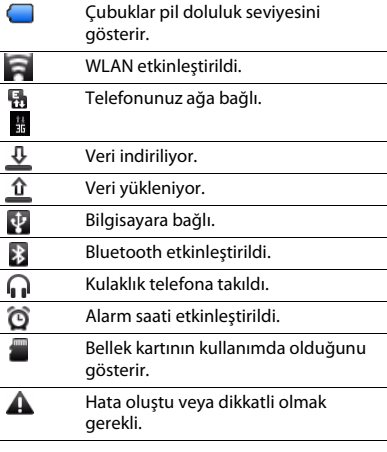

# **İçindekiler**

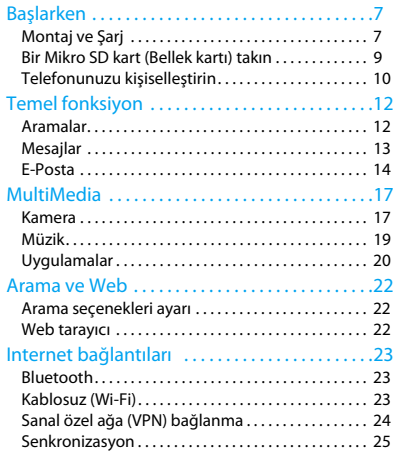

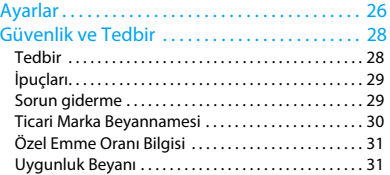

# <span id="page-7-0"></span>**Başlarken**

Satın aldığınız için tebrikler ve Philips'e hoş geldiniz!

Ürününüzden daha iyi yararlanmak ve Philips'in sunduklarının keyfini çıkarmak için ürününüzü şu adreste kaydettirin:

#### www.philips.com/mobilephones

Ürününüz ile ilgili daha fazla bilgi için, lütfen şu adrese girin:

www.philips.com/support

- **∈**Not:
- • Lütfen telefonunuzu kullanmadan önce ["Güvenlik ve Tedbir"](#page-28-2)  bölümündeki güvenlik açıklamalarını okuyun.

## <span id="page-7-1"></span>**Montaj ve Şarj**

İlk kullanımda USIM veya SIM kartın takılması ve pilin şarj edilmesini öğrenin.

### SIM kartı takın

USIM veya SIM kartınızı takmak için aşağıdaki adımları takip edin. Arka kapağı çıkarmadan önce telefonunuzu kapatmayı unutmayın.

Arka kapağı çıkarın.

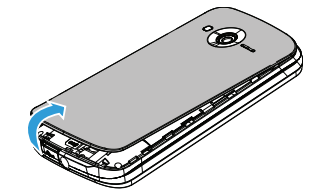

2Pili çıkarın.

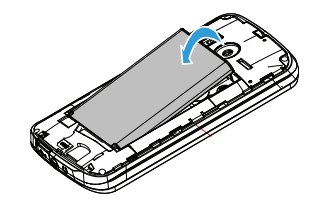

#### 3 USIM veya SIM kartı takın.

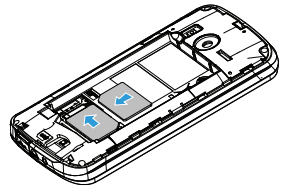

4Pili takın.

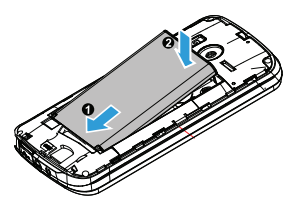

5 Arka kapağı takın.

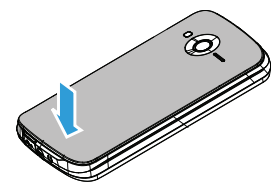

## Pili şarj edin

Yeni piller kısmi şarjlıdır. Sağ üst köşedeki pil simgesi şarj durumundaki pil seviyesini gösterir.

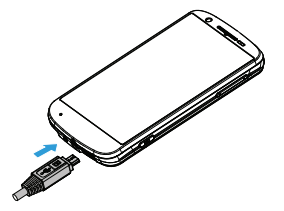

### $\Omega$ lpucları:

- •Telefonunuzu şarj sırasında kullanabilirsiniz.
- • Pil tamamen doluyken şarj aletini cep telefonunuza takılı tutmanız pile zarar vermeyecektir. Şarj aletini etkisizleştirmenin tek yolu çıkarmaktır, bu yüzden kolay erişilebilir bir elektrik prizi kullanılması tavsiye edilir.
- Eğer telefonunuzu birkaç gün boyunca kullanmayacaksanız, pili çıkarmanızı tavsiye ediyoruz.
- Dolu bir pil kullanılmadan bırakıldığında, zaman içinde şarjı kaybolacaktır.
- Bir pil ilk defa kullanılıyorsa ya da pil uzun bir süre kullanılmadıysa, şarj etmek daha uzun zaman alabilir.

## <span id="page-9-0"></span>**Bir Mikro SD kart (Bellek kartı) takın**

## Bir bellek kartı takın

Bir Mikro-SD kart takarak, telefonunuzun bellek kapasitesini artırabilir ve daha fazla ek multimedya dosyası depolayabilirsiniz.

- Mikro-SD kartı yuvaya göre hizalayın. Yerine yerleştirin.
- 2 Kart yuvasını aşağı bastırın ve yerine oturana kadar çekin.

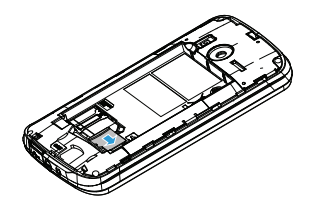

## Bellek kartını çıkarın

WCDMA yuvasındaki SIM kartı ve bellek kartını çıkarmadan önce kart yuvasını aşağı bastırın.

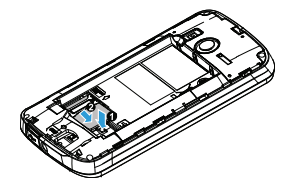

Bellek kartını çıkarmadan önce, güvenli çıkarmak için ilk olarak sökün.

- 1 Boşta ekranda, şu seçimi yapın: 1>**Ayarlar**>**Depolama>SD kartının bağlantısını kes.**
- $\mathcal{L}$  Kart yuvasını aşağı bastırın ve bellek kartını dışarı itin.

### **∈**Not:

 • Bellek kartında bulunan dosyaların bozulması veya zarar görmesini önlemek için, cihaz bilgi aktarırken veya bilgiye erişirken bellek kartını çıkarmayın.

## Bellek kartını biçimlendirin

Bellek kartının bir bilgisayarda biçimlendirilmesi cihazınız ile uyumsuzluklara neden olabilir. Bellek kartını sadece cihazda biçimlendirin.

Boşta ekranda, şu seçimi yapın:

1>**Ayarlar**>**Depolama**>**SD kartı sil.**

### Not:

 • Bellek kartını biçimlendirmeden önce, cihazınızda saklanan tüm önemli verilerin yedek kopyalarını almayı unutmayın. Üretici garantisi kullanıcı işlemlerinden kaynaklanan veri kaybını kapsamaz.

## Yığın depolama aygıtı olarak kullanım

Bilgisayara bağlandığında, bellek kartı yığın depolama aygıtı olarak kullanılabilir. Bilgisayarınız ve bellek kartı arasında verileri senkronize edebilirsiniz.

- USB kablosu ile telefon ve bilgisayarınızı bağlayın.
- 2 Bildirim panelini aşağı sürükleyin ve şunlara dokunun: <sup>&</sup>gt;**USB depolama birimini aç>Tamam**.
- 3 Bilgisayarınızda, daha sonra bellek kartı içeriğini kontrol edebilirsiniz/ düzenleyebilirsiniz.
- **∈Not:**
- • USB depolama birimini kapatmadan önce, bilgisayarınızdan bellek kartı çıkardığınızdan emin olun.

## <span id="page-10-0"></span>**Telefonunuzu kişiselleştirin**

Telefonun tam istediğiniz şekilde görünüm ve sesi olmasını sağlayın. Gelen metin, e-posta ve takvim hatırlatıcıları gibi etkinlikler için, farklı bir duvar kâğıdı, dış görünüm, zil sesi ve bildirim sesi kullanarak kişiselleştirin.

- Duvar Kâğıdını değiştirin: İstediğinizi seçmek için, şunlara dokunun: 1**>Duvar Kâğıdı**.
- 2 Ana ekrana widget'lar/kısayollar/klasörler ekleyin: Şunlara dokunun: <sup>1</sup>**>Ekle** veya eklemek için ana ekranın boş alanını basılı tutun.
- 3 Widget'ları ve simgeleri yeniden düzenleyin veya kaldırın: Taşımak istediğiniz widget veya simgeyi basılı tutup yeni bir konuma sürükleyin.
- 4 Widget'ları ve simgeleri silin: Widget veya simgeyi basılı tutup ekranın altındaki çöp kutusuna sürükleyin.
- 5 Zil seslerini ve alarmları değiştirin: Değiştirmek için şunlara dokunun: <sup>1</sup>**>Ayarlar>Ses profilleri>Genel**.

# <span id="page-12-0"></span>**Temel fonksiyon**

## <span id="page-12-1"></span>**Aramalar**

Arama yapma ve cevaplama gibi arama fonksiyonlarını kullanmayı, arama sırasında mevcut seçenekleri kullanmayı veya özelleştirmeyi ve arama ile ilgili özellikleri kullanmayı öğrenin.

## Telefon arama ekranında arama yapma

- Tuş takımını açmak için üzerine dokunarak, numarayı doğrudan tuşlayın.
- 2 Ya da bir telefon numarasının ilk birkaç rakamını girin, ardından eşleşen rakamları olan süzülen listeden bir numara seçin.
- 3 Tam bir numara girdikten sonra, **Arama** üzerine dokunun.

### İpuçları:

 • Telefon tuşlayıcının Akıllı arama özellikleri sayesinde kolay ve hızlı arama yaparsınız. Sadece aramak istediğiniz telefon numarasını ya da kişinin adının ilk birkaç harfini girin. Akıllı arama otomatik olarak arar ve saklanan kişilerden ve arama geçmişinden telefon numaralarını süzer.

### Hızlı Aramayı kullanın

- Tuş takımını açmak için üzerine dokunun, hızlı aramayı açmak için <sup>58</sup>üzerine dokunun.
- 2 Hızlı arama yapmak istediğiniz kişiyi eklemek için numaralara dokunun.
- 3 Ardından ilgili numara tuşunu basılı tutarak arayabilirsiniz. Örneğin, bir kişinin numarasını 2 numaralı tuşa atarsanız, numarayı çevirmek için sadece 2 tuşuna basılı tutabilirsiniz.

### $\Omega$ lpuçları:

 • 1 numaralı tuş, genellikle sesli mesaj için ayrılmıştır. Sesli mesaj araması yapmak ve sesli mesajları almak için bu tuşu basılı tutun.

## Metin mesajı veya e-posta içinde bir telefon

#### numarasını arayın

- Mesaj veya e-posta içinde telefon numarasına dokunun.
- 2 Gerekirse telefon numarasını düzenleyin ve sonra Arama üzerine dokunun.

## Bir acil durum araması yapın

 Tuş takımını açmak için üzerine dokunun, yerel acil durum numarasını tuşlayın ardından **Arama** üzerine dokunun.

### İpuçları:

 • Kilit şifresi veya kilit düzeni etkinleştirdiyseniz ancak unuttuysanız, ekranda Acil arama üzerine dokunarak hâlâ acil arama yapabilirsiniz.

### Internet aramaları

Bir Kablosuz (Wi-Fi) ağa bağlı olduğunuz zaman, Internet arama hesabı üzerinden aramaları yapabilir ve alabilirsiniz.

- Bir internet arama hesabı eklemeden önce, Oturum Başlatma Protokolü (SIP) üzerinden sesli aramaları destekleyen bir Internet arama hizmetine kayıtlı olduğunuzdan emin olun.
- 2 <sup>1</sup>**>Ayarlar>Çağrı ayarları>Internet araması>Hesaplar** üzerine dokunun, Internet araması kullan işaretleyin, ardından **Hesap ekle** üzerine dokunun, hesap ayrıntılarınızı girin. 3 üzerine dokunarak hesabınızı kaydedin. Gelen aramaları al onay kutusunu isaretleyin.

### $\Omega$ lpucları:

- • Arama sürerken, mikrofonun sesini kapatmak veya açmak ya da hoparlörü açmak veya kapatmak için ekran düğmelerini kullanın. Ayrıca 1üzerine dokunabilir ve diğer seçenekleri belirleyebilirsiniz.
- • Arama sürerken, Tut üzerine dokunabilir ve ardından yeni bir arama eklemek için Arama ekle üzerine dokunabilirsiniz, ilk arama otomatik olarak beklemeye alınacaktır.

## Arama yanıtlayın/reddedin

- Bir arama geldiğinde, ekranı cevaplamak için aşağı kaydırın, reddetmek için yukarı kaydırın.
- 2 Gelen aramaları reddettiğinizde telefon bir mesaj gönderebilir: Reddet mesajını ayarlamak için <sup>1</sup>**>Ayarlar>Çağrı ayarları>Diğer ayarlar>Reddet ve mesajla yanıtla** üzerine dokunun.

## <span id="page-13-0"></span>**Mesajlar**

## Bir SMS/MMS mesajı gönderin

- Ana ekranda, <sup>&</sup>gt;**Yeni ileti oluştur** üzerine dokunun.
- 2 Bir veya daha fazla alıcı doldurun:
	- Eksiksiz numarayı ya da kişi adının ilk birkaç harfini ya da cep telefonu numarasının başlangıç rakamlarını girin, ardından eşleşen listeden birini seçin.
- **Tak** üzerine dokunarak, kişilerden numaraları seçin.
- 3Metin kutusuna metin mesajı girin.
- 44 MMS mesajı göndermek istiyorsanız, 品 >**Ekle** üzerine dokunarak resim/video/ses/slayt gösterisi ekleyin.
- 5 **Gönder** üzerine dokunun veya mesajı taslak olarak kaydetmek için **⊃** üzerine dokunun.

### Not:

- Tek bir metin mesajı için karakter sayısı sınırı vardır. Sınırı aşarsanız, metin mesajı tek bir ileti olarak teslim edilecektir, ancak birden fazla mesaj olarak fatura edilecektir.
- • Alıcı olarak bir e-posta adresi girerseniz, bir mesaj konusu eklerseniz, bir öğe eklerseniz veya çok uzun bir mesaj oluşturursanız, metin mesajınız otomatik olarak bir multimedya mesajı olur.

## Mesaj ayar seçenekleri

- Bildirim
	- Durum çubuğunda bir bildirim alın veya telefonunuzu bir mesaj geldiğinde veya bir mesaj başarıyla gönderilemediğinde titreşim yapacak ya da ses çıkaracak şekilde ayarlayın ve bir bildirim seçin.
	- Telefonunuzun, mesajların başarıyla gönderilip gönderilemediğini ekranda açılır bildirimler ile göstermesine izin verin ya da bu seçeneği devre dışı bırakın.
- 2 Metin Mesajı (SMS)
	- Mesaj önceliğini ayarlayın.
	- Metin mesajları için özel aksan karakterleri desteğini etkinleştirin.
- 3 Multimedya Mesajı (MMS)
	- Mesajınızın teslim durumu hakkında rapor alın.
	- Servis alanında ve dolaşımda mesaj ana metni ve ekleri dâhil olmak üzere, komple MMS mesajlarını otomatik olarak indirin.
	- MMS mesajlarının maksimum dosya boyutunu ve mesaj önceliğini ayarlayın. MMS mesajı dosya boyutu aşılırsa, mesaj gönderilmez.

## <span id="page-14-0"></span>**E-Posta**

## Gmail

Gmail kullanmadan önce Google Hesabınızda oturum açtığınızdan emin olun. Bunu yapmadıysanız, oturum açmak için Hesaplar ve senkronizasyon ayarı yoluyla gidin.

Ayrıca, telefonda birden fazla Google Hesabı kurabilir ve daha sonra Gmail hesapları arasında geçiş yapabilirsiniz.

14 Temel fonksiyon

- E-posta mesajı gönderin:
	- Gmail gelen kutusunda, 品 basın ve ardından **E-posta Oluştur** üzerine dokunun.
	- Birden çok Google Hesabı kurduysanız, E-posta göndermek için kullanmak istediğiniz Gmail adresini seçin.
	- Mesajın alıcısının e-posta adresini **Alıcı** alanına girin. Birden fazla alıcıya e-posta gönderiyorsanız, e-posta adreslerini virgül ile ayırın.
	- Ayrıntılı bilgi girin, ek göndermek istiyorsanız, 1>**Ekle** üzerine dokunun.
	- Posta göndermek veya taslak olarak kaydetmek için dokunun veya mesajı silmek için **⇔**üzerine dokunun.

## E-Posta

Kişisel veya şirket e-posta hesabı üzerinden e-posta mesajlarınızı göndermeyi veya görüntülemeyi öğrenin.

## E-posta hesabı kurun

- Ana ekranda, üzerine dokunun
	- Bunu Posta'da bir e-posta hesabı eklemek için ilk kez kullanıyorsanız, Posta sağlayıcısı seç ekranı üzerinde Diğer (POP3/IMAP) üzerine dokunun.
	- Zaten Posta'da bir e-posta hesabı eklediyseniz, 1**>Daha fazla>Yeni Hesap** üzerine dokunun. Posta sağlayıcısı seç ekranı görüntülenirse, **Diğer** (POP3/IMAP) üzerine dokunun.
- 2 E-posta hesabınız için e-posta adresinizi ve şifrenizi girin ve ardından **İleri** üzerine dokunun.
- 3 Kurmak istediğiniz hesap türü telefonun veritabanında yoksa, daha fazla ayrıntı girmeniz istenecektir.
- 4 Hesap adını ve adınızı girin ve ardından **Kurulumu bitir** üzerine dokunun.

### **∈Not:**

- • E-posta hesabı kurulumunu tamamladığınızda, e-posta mesajları cihazınıza indirilir.
- Posta sunucusu konfigürasyonu için posta hizmeti sağlayıcınız ile irtibat kurun.

## Takvim

Etkinliklerinizi, toplantılarınızı ve randevularınızı programlamak için Takvim uygulamasını kullanın.

- 1 Google Hesabınızda oturum açın, böylece Google Takvim çevrimiçi ile Takvim uygulamasını senkronize edebileceksiniz. Birden çok Google Hesabı ekleyebilirsiniz.
- 2 Boşta modda, uygulama listesini açın, Takvim üzerine dokunun, etkinlik/toplantı/randevu programlamak için 1**>Yeni etkinlik** üzerine dokunun.
- 3 Ayrıntıları girin ve **Kaydet** üzerine dokunun.

# <span id="page-17-0"></span>**MultiMedia**

## <span id="page-17-1"></span>**Kamera**

Kamera fonksiyonlarını öğrenin. Telefonunuzu kullanarak istediğiniz fotoğrafları çekebilirsiniz.

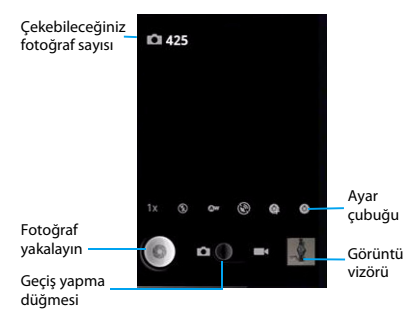

## Fotoğraf çekin/Video kaydedin

1 üzerine dokunarak kamerayı açın.

- $\mathcal{L}$  Yakınlaştırmak veya uzaklaştırmak için yan ses tuşuna basın veya gerekli ayarı yapmak için ayar çubuğunu kullanın.
- 3 üzerine dokunarak veya yan kamera tuşuna basarak çekmeye/kaydetmeye başlayın.
- 4 <sup>1</sup>**>Kameraya geç/Videoya geç** üzerine dokunarak ön kamera merceğine geçin, kendi fotoğrafınızı çekebilirsiniz.
- Fotoğrafları çektikten/fotoğrafları kaydettikten sonra, görmek için resim görüntüleyiciyi seçin.
- 6 Daha fazla fotoğraf görüntülemek için sağa/ sola kaydırın, fotoğrafları/videoları yakınlaştırmak/uzaklaştırmak için parmağınızla sıkıstırın.

### İpuçları:

 • Çekilen tüm fotoğraflar **SD kart**>**DCIM**>**Kamera** dizinine kaydedilir.

### Kamera ayarları

Fotoğraf çekmeden/video kaydetmeden önce, kamera ayarlarını özelleştirin:

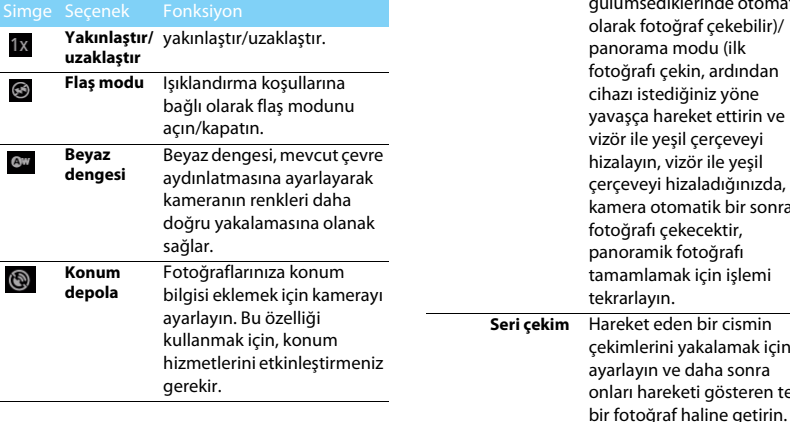

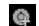

**modu**

**Yakalama** Normal/gülümseme (kamera insanların gülümsemelerini tespit edebilir ve gülümsediklerinde otomatik olarak fotoğraf çekebilir)/ panorama modu (ilk fotoğrafı çekin, ardından cihazı istediğiniz yöne yavaşça hareket ettirin ve vizör ile yeşil çerçeveyi hizalayın, vizör ile yeşil çerçeveyi hizaladığınızda, kamera otomatik bir sonraki fotoğrafı çekecektir, panoramik fotoğrafı tamamlamak için işlemi tekrarlayın. **Seri çekim** Hareket eden bir cismin çekimlerini yakalamak için ayarlayın ve daha sonra onları hareketi gösteren tek

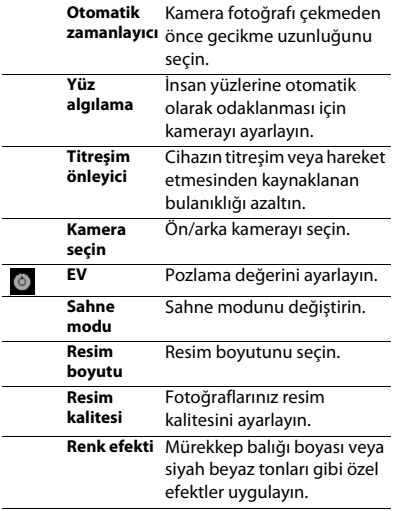

## <span id="page-19-0"></span>**Müzik**

Müzik çalar ile en sevdiğiniz müziği dinlemeyi öğrenin. üzerine dokunarak müzik ekranını açın.

Çalmayı kontrol etmek için aşağıdaki tuşları kullanın:

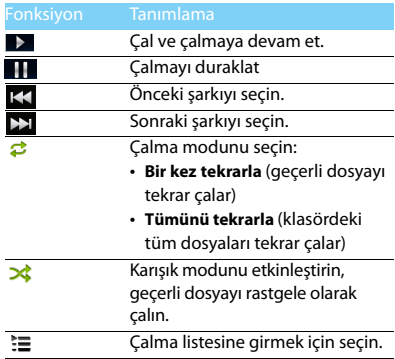

## Müzik ayarları

**<sup>88</sup> > Sarkı listesine ekle** üzerine dokunarak, şarkı güncel çalma listesine yerleştirebilir veya yeni bir çalma listesi oluşturabilirsiniz.

1>**Zil sesi olarak kullan** üzerine dokunarak, geçerli müziği zil sesi olarak ayarlayabilirsiniz.

## <span id="page-20-0"></span>**Uygulamalar**

Android Market'ten, verimlilik uygulamaları ve eğlenceden oyunlara kadar geniş bir çeşitlilikte ücretli ve ücretsiz uygulamaları indirebilirsiniz.

## Android Market'ten uygulamaları indirin

Android platformuna bağlı olarak, cihazınızın işlevselliği ek uygulamalar yükleyerek genişletilebilir. Android Market oyun ve mobil uygulama alışverişleri yapmanız için kolay ve hızlı bir yol sağlar.

- Bir uygulama yükleyin
	- Boş ekranda, menüyü açın ve **Market** seçin.
	- Şartlar ve koşullar göründüğünde, **Kabul Et** seçin.
	- Bir dosya veya uygulama arayın ve indirin.

### **∈**Not:

 •Yalnızca güvendiğiniz uygulamaları indirin ve yükleyin.

- 2 Bir uygulamayı kaldırın
	- Android Market ana ekranından, **Uygulamalarım** seçin.
	- Silmek istediğiniz öğeyi seçin.
	- **Kaldır>Tamam** seçin.

## Web'den dosya indirin

Web'den dosyalar veya web uygulamaları indirdiğinizde, cihazınız bunları bellek kartına kaydeder.

### **∈**Not:

- • Web'den indirdiğiniz dosyalar cihazınıza zarar verebilecek virüsler içerebilir. Riski azaltmak için, yalnızca güvendiğiniz kaynaklardan dosyaları indirin.
- • Bazı medya dosyaları, telif haklarını korumak için Dijital Hak Yönetimi içerebilir. Bu koruma, bazı dosyaların indirme, kopyalama, değiştirme veya aktarım işlemlerini engelleyebilir.
- Web'den dosya indirin
	- Boş ekranda, menüyü açın ve **Internet** seçin.
	- Bir dosya veya uygulama arayın ve indirin.

### **A**Not:

- • Android Market dışındaki web sitelerinden indirilen uygulamaları yüklemek için, Ayarlar>Uygulamalar> Bilinmeyen kaynaklar>Tamam seçmeniz gerekir.
- 2 Verileri senkronize edin

Çeşitli web sunucuları ile verileri senkronize edebilir ve yedekleyebilir veya verilerinizi geri yükleyebilirsiniz. Senkronizasyon işlemi tamamlandığında, cihazınız web'e bağlı kalır. Web üzerinde herhangi bir değişiklik yapılırsa, güncel bilgiler cihazınızda belirecek ve otomatik senkronizasyon başlayacaktır ve tersine işlem gerçekleşecektir.

### $\Omega$ lpucları:

- Bu özellik, bölgenize veya servis sağlayıcınıza bağlı olarak kullanılamıyabilir.
- 3 Bir sunucu hesabı kurun
	- Boş ekranda, menüyü açın ve **Ayarlar>Hesaplar ve senkronizasyon** seçin.
	- **Hesap ekle>Hesap türü** seçin.
	- Hesap kurulumunu tamamlamak için ekrandaki açıklamaları izleyin. Facebook

veya MySpace gibi çevrimiçi topluluk servisleri için, kullanıcı adınızı ve şifrenizi girin ve **Oturum aç** seçin.

- 4 Otomatik senkronizasyonu etkinleştirin
	- Boş ekranda, menüyü açın ve **Ayarlar>Hesaplar ve senkronizasyon** seçin.
	- Oto. Senkronizasyon seçin.
	- Hesap seçin.
	- Senkronize etmek istediğiniz uygulamaları seçin.

#### **∈**Not:

- • Otomatik senkronizasyondan uygulamaları çıkartmak için, istediğiniz uygulamaların yanındaki onay kutularını temizleyin.
- Manuel olarak verileri senkronize edin
	- Boş ekranda, menüyü açın ve

#### **Ayarlar>Hesaplar ve senkronizasyon** seçin.

- Hesap seçin.
- Şimdi senkronizasyon seçin. Cihazınız senkronizasyon için ayarlanan veri senkronizasyonuna başlayacaktır.

# <span id="page-22-0"></span>**Arama ve Web**

Google Arama işlevini kullanarak telefon ve Web'de bilgi arayabilirsiniz.

## <span id="page-22-1"></span>**Arama seçenekleri ayarı**

<sup>4</sup>>1**>Arama ayarları** üzerine dokunun.

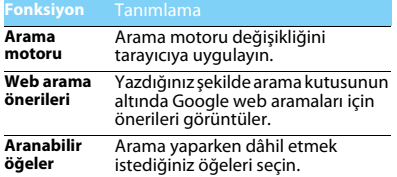

## <span id="page-22-2"></span>**Web tarayıcı**

Web tarayıcınızı açın ve Web'de sörf yapmaya başlayın.

## Bir web sayfasına gitmek

Web'e girmek için üzerine dokunun, daha sonra web adresini girmek için ekranın üst bölümündeki URL alanına dokunun.

- 2 Telefon söz konusu web sayfasına doğrudan gidecektir.
- 3 Birden çok tarayıcı penceresi açmak veya bunlar arasında geçiş yapmak için,
	- **88 >Pencereler** üzerine dokunun.
- 4 Hızlı görüntü sağlayan favoriler eklemek için, **<sup>88</sup> >Favoriler** üzerine dokunun.
- 5 Daha önceki ziyaret geçmişini görüntülemek, sayfa bilgilerini veya indirmeleri kontrol etmek, sayfa paylaşmak ve diğerleri için 1**>Daha fazla** üzerine dokunun.

### İpuçları:

- • <sup>1</sup>>Ayarlar>Ekran üzerine dokunun ve ardından Otomatik döndür onay kutusunu seçin, otomatik ekran yönünü açabilirsiniz.
- • Gezinmek ve web sayfasının diğer bölümlerini görüntülemek ekranda parmağınızı geçirebilirsiniz ya da yakınlaştırmak/uzaklaştırmak için parmağınızı sıkıştırabilirsiniz.

# <span id="page-23-0"></span>**Internet bağlantıları**

## <span id="page-23-1"></span>**Bluetooth**

Veri değişimi için telefonunuzu Bluetooth uyumlu cihaza bağlayabilirsiniz.

## Bluetooth'u açın/kapatın

- Ana Ekrandan, <sup>1</sup>>**Ayarlar>Kablosuz bağlantı ve ağlar** üzerine dokunun.
- 2 Bluetooth onay kutusunu seçin veya temizleyin.

### $\bigoplus$  Not:

 • Pil gücünden tasarruf etmek için kullanımda olmadığında ya da uçaklar ve hastaneler gibi kablosuz cihaz kullanımının yasak olduğu yerlerde Bluetooth'u kapatın.

## Bluetooth aracılığıyla veri alın

- Öncelikle Bluetooth'u açın, ardından cihazı bulunabilir duruma getirmek için <sup>1</sup>**>Ayarlar>Kablosuz bağlantı ve ağlar>Bluetooth ayarları>Keşfedilebilir** üzerine dokunun.
- 2 Daha sonra **Cihazları tara** seçin.
- 3 Bir cihaz seçin, bir eşleşme şifresi Girin ve diğer cihazla eşleştirmek için Kabul et seçin.

4Alıcı cihazda, dosyayı kabul edin.

#### **A**Not:

- • Bazı cihazların, özellikle kulaklık veya ahizesiz araç kitlerinin, 0000 gibi sabit bir Bluetooth PIN numarası olabilir. Diğer cihazın PIN numarası varsa, bunu girmeniz gerekir.
- • Alınan veriler bluetooth klasörüne kaydedilir. Bir kişi bilgisi alırsanız, otomatik olarak telefon defterine kaydedilir.

## Bluetooth aracılığıyla veri gönderin

- Dosyalarım veya uygun bir uygulamadan, bir kişi, takvim etkinliği, 1 not ya da medya dosyası gibi bir dosya veya öğeyi seçin.
- 2 Bluetooth aracılığıyla veri göndermek için bir seçeneği seçin.
- 3 Bluetooth özellikli bir cihaz arayın ve onunla eşleştirin.

## <span id="page-23-2"></span>**Kablosuz (Wi-Fi)**

Cihazınızın kablosuz ağını kullanmayı öğrenin. Kablosuz (Wi-Fi) sinyali durumu ve gücü, Kablosuz (Wi-Fi) sinyalinin geçmek zorunda olduğu basit olarak odalar arasındaki duvar veya bina gibi nesnelere bağlı olarak değişecektir.

## Kablosuzu (Wi-Fi) açın ve WLAN bağlantısını

### yapın

- Ana Ekrandan, <sup>1</sup>**>Ayarlar>Kablosuz bağlantı ve ağlar>Kablosuz (Wi-Fi)** üzerine dokunun.
- $\mathcal{L}$  Kablosuzu (Wi-Fi) açmak için Kablosuz (Wi-Fi) onay kutusunu işaretleyin.
- 3 **Kablosuz (Wi-Fi) ayarları** üzerine dokunun. Tespit edilen Kablosuz (Wi-Fi) ağları, Kablosuz (Wi-Fi) ağları bölümünde yer alacaktır.

## İpuçları:

- • İstediğiniz kablosuz ağ listede yoksa, manuel olarak eklemek için Kablosuz (Wi-Fi) ağı ekle üzerine dokunun.
- 4 Bağlanmak istediğiniz Kablosuz (Wi-Fi) ağı seçin, **Bağlan** üzerine dokunun.
- 5 Güvenli bir ağ seçerseniz, ağ anahtarı veya şifre girmeniz istenir.
- 6 Kablosuz (Wi-Fi) Korumalı Kurulum (**WPS**) kullanarak, güvenli bir ağa bağlanabilirsiniz.
- 7 **WLAN Doğrudan** özelliğini kullanarak, bir erişim noktası gerektirmeden WLAN aracılığıyla iki cihazı bağlayabilirsiniz.

## <span id="page-24-0"></span>**Sanal özel ağa (VPN) bağlanma**

Sirket ağları gibi güvenli bir yerel ağ içindeki kaynaklara bağlanabilir ve erişebilirsiniz.

İşyerinde kullandığınız VPN türüne bağlı olarak, şirketinizin yerel ağına bağlanmadan önce, oturum açma bilgilerinizi girmeniz ve güvenlik sertifikalarını yüklemeniz istenebilir. Ağ yöneticinizden bu bilgileri alabilirsiniz.

Bir VPN bağlantısı başlatmadan önce, bir Kablosuz (Wi-Fi) veya veri bağlantısı kurmanız gerekir.

## Güvenli kimlik bilgileri depolamayı kurma

Ağ yöneticiniz güvenlik sertifikaları indirmenizi ve yüklemenizi söylerse, öncelikle telefonda güvenli kimlik bilgileri depolamayı kurmanız gerekir.

- Ana Ekrandan, <sup>1</sup>>**Ayarlar>Güvenlik>Şifreyi ayarla** üzerine dokunun.
- 2 Yeni bir şifre girin ve onaylayın.
- 3 Güvenli kimlik bilgilerini kullan onay kutusunu işaretledikten sonra, yerel ağa erişmek için gereken sertifikaları indirip yükleyebilirsiniz.

### VPN bağlantısı

- 1 VPN bağlantısı ekleyin: **Ayarlar>Kablosuz bağlantı ve ağlar>VPN ayarları>VPN Ekle** üzerine dokunun, VPN türü seçin ve VPN ayarları üzerine dokunun ve ağ yöneticiniz verdiği güvenlik bilgilerine göre onları kurun, ardından <sup>1</sup>**>Kaydet** üzerine dokunun.
- 2 VPN eklenince, VPN ayarlarına dokunun, VPN'ler bölümünde bağlanmak istediğiniz VPN'i seçin.
- 3 Sorulduğunda, oturum açma bilgilerinizi girin ve ardından **Bağlan** üzerine dokunun, daha sonra şirket ağı intranetiniz gibi kaynaklara erişmek için web tarayıcınızı açabilirsiniz.

## <span id="page-25-0"></span>**Senkronizasyon**

Senkronizasyondan önce, çevrimiçi hesap kurulumunu bitirmek için, <sup>1</sup>**>Ayarlar>Hesaplar ve senkronizasyon** üzerine dokunun.

## Google Hesabı ile Senkronizasyon

- <sup>1</sup>>**Ayarlar>Hesaplar ve senkronizasyon> Hesap ekle** üzerine dokunun.
- 2 Hesabınıza giriş yapmak veya yeni bir hesap oluşturmak için ekrandaki açıklamaları izleyin.
- 3 **Arkaplan Verisi** seçerseniz, o anda çevrimiçi hesap bilgilerini kullanmıyor olsanız bile uygulamalar onları gönderip alabilir.
- 4 **Oto. Senkronizasyon** seçerseniz, uygulamalar hesap ayarlarında tanımlanan senkronizasyon programını kullanabilir. Bu seçim kaldırılırsa, hesapları manuel senkronize etmek gerekir.

# <span id="page-26-0"></span>**Ayarlar**

Ayarlar ekranında telefon ayarlarını kontrol edin ve<br>özelleştirin. Ana ekranda, <sup>88</sup> >**Ayarlar** üzerine<br>dokunun.

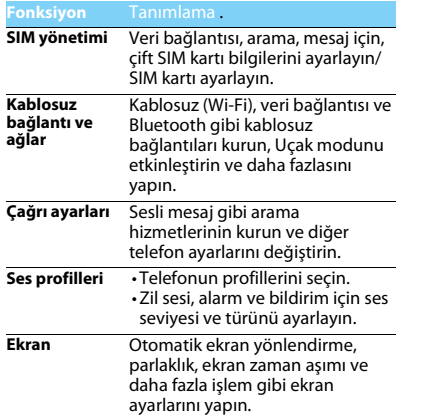

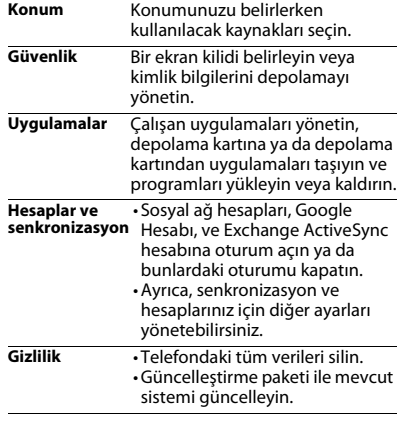

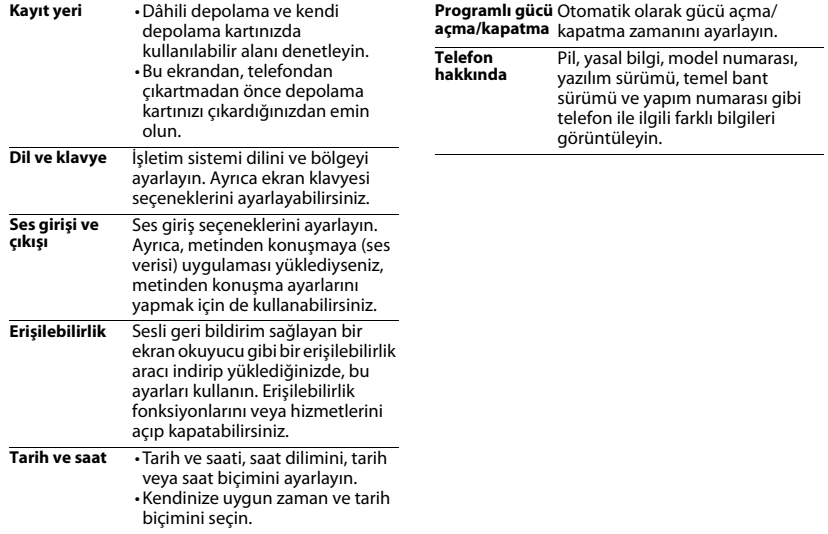

## <span id="page-28-2"></span><span id="page-28-0"></span>**Güvenlik ve Tedbir**

#### <span id="page-28-1"></span>**Tedbir**

#### **Telefonunuzu küçük çocuklardan uzak tutun**

- Telefonunuzu ve tüm aksesuarları küçük çocuklardan uzak tutun.
- Küçük parçalar yutulduğunda boğulma veya ciddi yaralanmalara neden olabilir.

#### **Radyo Dalgaları**

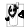

Telefonunuz, WCDMA Band1 ve EDGE/GPRS frekansında (900/ 1800/1900MHz) radyo dalgaları iletir/alır.

<sup>64</sup>7 Elektronik ekipmanın kullanımından dolayı aracınızın radyo enerjisinden etkilenmeyeceğini otomobil imalatçınız ile kontrol edin.

#### **Telefonunuzu kapatın...**

Uçaktayken telefonunuzu kapatın. Cep telefonlarının uçakta **KÖF** kullanılması uçağın çalışması için tehlikeli olabilir, mobil telefon şebekesini ihlal edebilir ve yasa dışı olabilir.

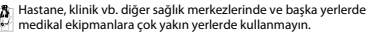

Olası patlayıcı ortamlarda (örneğin benzin istasyonları ve ayrıca metal tozları gibi küçük toz parçacıklarını içeren hava)

kullanmayın. Yanıcı ürünlerle çalışan bir araçta veya gazlı araçlarda kullanmayın. Maden veya patlama gerçekleştirilen diğer ortamlarda kullanmayın.

#### **Cep telefonunuz ve arabanız**

Araç kullanırken telefonunuzu kullanmayın ve sürüş esnasında telefon kullanımıyla ilgili tüm düzenlemelere uyum gösterin. Güvenliğinizi artırmak amacıyla eller serbest aksesuarlarnı kullanmaya gayret gösterin. Telefonunuzun ve araç kitinizin hava yastıklarını veya aracınızdaki diğer güvenlik araçlarını engellemediğinden emin olun.

**Telefonunuzu dikkatli ve nazik bir şekilde kullanın** Telefonunuzun en uygun şekilde çalışması için telefonunuzu normal çalışma pozisyonunda kullanmanız önerilir.

• Telefonunuzu aşırı sıcaklara maruz bırakmayın.

- Telefonunuzu herhangi bir sıvıya daldırmayın; eğer telefonunuz ıslanırsa, kapatın, pili çıkartın ve tekrar kullanmadan önce 24 saat kurumaya bırakın.
- Telefonunuzu temizlemek için yumuşak bir bez kullanın.
- Sıcak havalarda veya uzun süre güneşte kaldıktan sonra (örneğin pencerenin arkasında veya araç ön konsolu üzerinde) telefonunuzun gövde sıcaklığı artabilir. Bu durumlarda çok dikkatli olun ve telefonunuzu 40°C üzerindeki ortam sıcaklıklarında kullanmaktan kaçının.

#### **Pilin zarar görmemesini sağlayın**

Sadece Philips Güvenilir Aksesuarlarını kullanmalısınız. Diğer  $\mathbb{Z}^{\mathbb{B}}$  aksesuarların kullanılması telefonunuza zarar verebilir ve tehlikeli olabilir. Ayrıca, Philips telefonunuz için tüm garanti haklarını geçersiz kılacaktır. Belirtilmeyen tipte bir pil kullanılması patlamaya neden olabilir.

Zarar gören parçaları yetkili bir teknisyen yardımıyla, Philips yedek parçalarıyla değiştirin.

- Telefonunuz yeniden şarj edilebilir bir pilden güç alır.
- Sadece belirtilen şarj aletini kullanın.
- Yakmayın.
- Pilin şeklini bozmayın veya içini açmayın.
- Metal nesnelerin (cebinizdeki anahtarlar gibi) pil kontaklarını kısa devre yaptırmasına izin vermeyin.
- Aşırı sıcaklık (>60°C veya 140°F), nem ya da aşındırıcı ortamlara maruz bırakmayın.

#### **Çevre korunumu**

Paketleme malzemeleri, tükenmiş piller ve eskimiş telefonun elden çıkartılmasıyla ilgili yerel düzenlemelere dikkat edin ve lütfen geri dönüşümü destekleyin. Philips, atıkların geri dönüşümü ve uygun şekilde elden çıkartılmasını desteklemek için tasarlanan standart semboller ile pil ve paketleri işaretler.

 $\overset{\text{\tiny{(1)}}}{\in}$ :Etiketli paket malzemesi geri dönüştürülebilir.

 $\bigcirc$ :Birleşmiş milletler paket kurtarma ve geri dönüşüm sistemine mali katkıda bulunulur.

:Geri dönüştürülebilir plastik malzeme (ayrıca plastik tipini belirler).

28 Güvenlik ve Tedbir

#### **WEEE İşaretlemesi: "Tüketici için bilgi"**

#### **Eski ürününüzün elden çıkartılması**

Ürününüz geri dönüştürülebilir ve yeniden kullanılabilir yüksek kalitede malzemeler ve bileşenler ile tasarlanıp imal edilmiştir.

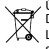

Ürüne eklenen üzeri çizili çöp kutusu sembolü ürünün Avrupa Direktifi 2002/96/EC tarafından kapsandığı anlamına gelir. Lütfen elektrikli ve elektronik ürünler için yerel ayrı toplama sisteminiz hakkında bilgi sahibi olun.

Lütfen yerel yasalara uyum sağlayın ve eski ürünlerinizi normal ev atıkları ile birlikte atmayın. Eski ürününüzün doğru şekilde elden çıkartılması çevre ve insan sağlığı iin olası negatif sonuçların meydana gelmesini önlemeye yardımcı olacaktır.

Bu cihaz ABD ve diğer ülkelerin ihracat kuralları ve düzenlemelerine uygun olan hammadde, teknoloji ve yazılımı içerebilir. Yasanın aksine durumlara izin verilmez.

## <span id="page-29-0"></span>**İpuçları**

#### **Kalp pilleri**

Eğer kalp pili kullanıyorsanız:

- Telefonunuz açıkken, olası müdahalelerden korunmak amacıyla telefonunuzu kalp pilinizden 15 cm den daha uzakta tutun.
- Telefonu yaka cebinizde taşımayın.
- Olası müdahaleleri asgariye indirmek için telefonu sağ kulağınıza tutarak kullanın.
- Müdahaleden şüphe duyduğunuzda telefonunuzu kapatın.

#### **İşitme cihazları**

Eğer işitme cihazı kullanıyorsanız cihazın telefonunuzdan kaynaklanacak müdahalelere karşı duyarlı olup olmadığını öğrenmek üzere doktorunuza veya cihaz üreticisine danışın.

#### **Telefonunuzun pil ömrünün uzatılması**

Cep telefonunuzun düzgün şekilde çalışması için yeterli pil gücü olması gerekir. Güç tasarrufu için aşağıdakileri yapmaya çalışın:

- Telefonunuzun Bluetooth fonksiyonunu kapatın.
- Telefonunuzun arka ışık seviyesini ve süresini düşük bir değere ayarlayın.
- Otomatik tuş kilidini açın, tuş sesini kapatın, titreşim veya titreşim uyarılarını kullanın.
- Gerektiğinde GPRS bağlantısını kullanın. Aksi halde, telefonunuz GPRS bağlantısı bulmak için arayacak ve pili boşaltacaktır.
- Kapsama alanında olmadığınızda telefonunuzu kapatın. Aksi halde, telefonunuz GPRS bağlantısı bulmak için arayacak ve pili boşaltacaktır.

### <span id="page-29-1"></span>**Sorun giderme**

#### **Telefon açılmıyor**

Pili çıkartın ve tekrar takın. Daha sonra pil simgesindeki çubuklar sabit oluncaya kadar telefonu şarj edin. Şarj aletini çıkartın ve telefonu açmaya çalışın.

#### **Telefon açıldığında ekranda ENGELLENDİ yazıyor**

Yanlış PIN kodu veya PUK koduyla telefon açılmaya çalışılmış. Hizmet sağlayıcınızla görüşün.

#### **Ekranda IMSI hatası görünüyor**

Bu problem aboneliğinizle ilgilidir. Operatörünüzle irtibat kurun.

#### **Telefon boşta ekrana dönmüyor**

Kapat tuşuna uzun süre basın veya telefonu kapatın, SIM kartın ve pilin düzgün şekilde takıldığından emin olun ve tekrar açın.

#### **Şebeke sembolü görünmüyor**

Şebeke bağlantısı kayıp. Bir tünel veya yüksek binalar arasında ya da kapsama alanının dışında bir yerdesiniz. Başka bir yere gidin, şebekeye tekrar bağlanmaya çalışın (özellikle yurt dışındayken), cep telefonunuzda harici bir anten varsa antenin takılı olduğunu kontrol edin veya destek/bilgi için şebeke operatörünüz ile irtibata geçin.

#### **Ekran tuş basışlarına cevap vermiyor (veya geç cevap veriyor)**

Ekran çok düşük sıcaklıklarda daha yavaş cevap veriyor. Bu normal bir durum ve telefonun çalışmasını olumsuz etkilemez. Telefonu daha sıcak bir yere götürün ve tekrar deneyin. Diğer durumlarda lütfen telefon satıcınız ile irtibata geçin.

#### **Pil aşırı ısınıyor**

Telefonunuza uygun olmayan bir şarj aleti kullanıyor olabilirsiniz. Her zaman telefonunuzla birlikte verilen Philips güvenilir aksesuarını kullandığınızdan emin olun.

#### **Telefon gelen aramaların numaralarını göstermiyor**

Bu özellik şebeke ve aboneliğe bağlıdır. Eğer şebeke arayanın numarasını göndermiyorsa telefon Arayan 1 veya Tut gösterecektir. Bu konuda ayrıntılı bilgi için operatörünüzle irtibata geçin.

#### **Metin mesajları gönderilemiyor**

Bazı şebekeler diğer şebekelerle mesaj alış verişine izin vermez. İlk önce Metin Mesajı merkezi numaranızı girdiğinizi kontrol edin ve bu konuda ayrıntılı bilgi için operatörünz ile irtibata geçin.

#### **JPEG resimleri alınamıyor/veya kaydedilemiyor**

Resim dosyası çok büyükse, ismi çok uzunsa veya doğru dosya formatında değilse cep telefonunuz tarafından kabul edilemeyebilir.

#### **Bazı aramalar alınamıyor**

Arama yönlendirme seçeneklerinizi kontrol edin.

#### **Şarj esnasında pil simgesinde çubuk görünmüyor ve ana hat yanıp sönüyor**

Pili sadece 0 °C (32 °F) ve 50 °C (113 °F) arasındaki sıcaklıklarda şarj edin. Diğer durumlarda lütfen telefon satıcınız ile irtibata geçin.

#### **Ekranda SIM hatası görünüyor**

SIM kartın doğru şekilde takıldığını kontrol edin. Eğer problem devam ediyorsa SIM kartınız hasar görmüş olabilir. Operatörünüzle irtibat kurun.

#### **Menüde bir özelliği kullanmaya çalışırken ekranda İZİN VERİLMEDİ görünüyor**

Bazı özellikler şebekeye bağlıdır. Bunlar sadece şebeke veya aboneliğiniz destekliyorsa kullanılabilir. Bu konuda ayrıntılı bilgi için operatörünüzle irtibata geçin.

#### **Ekranda SIM KARTINIZI TAKIN yazıyor**

SIM kartın doğru şekilde takıldığını kontrol edin. Eğer problem devam ediyorsa SIM kartınız hasar görmüş olabilir. Operatörünüzle irtibat kurun.

#### **Telefonunun özerkliği kullanım kılavuzunda gösterilenden daha düşük**

Özerklik ayarlarınız (örn. zil sesi, arka ışık süresi) ve kullandığınız özelliklerle ilişkilidir. Özerkliği artırmak için mümkün olduğunda kullanmadığınız özellikleri devre dışı bırakmalısınız.

#### **Telefon araç içerisinde düzgün çalışmıyor**

Araçlar, telefonun performansını etkileyecek olan, elektromanyetik dalgaları emen birçok metalik parça içerir. Harici anten ile bir araç kiti size sunulur ve ahizeyi kullanmadan arama yapmanızı ve cevap vermenizi sağlar.

#### Not:

 • Yerel yetkililere danışarak telefonunuzu sürüş sırasında kullanıpkullanamayacağınızı öğrenin.

#### **Telefon şarj olmuyor**

Eğer pil tamamen boşalmışsa ekranda şarj simgesi görünmeden önce birkaç dakika için ön şarj gerçekleşir (bazı durumlarda beş dakikaya kadar).

#### **Telefonun kamerasıyla çekilen resim net değil**

Her iki taraftaki kamera merceğinin de temiz olduğundan emin olun.

#### <span id="page-30-0"></span>**Ticari Marka Beyannamesi**

Android Android bir Google, Inc. ticari markasıdır. Bluetooth™ Bluetooth™ telefonaktiebolaget L M Ericsson, İsveç ticari markasıdır ve Philips'e lisanslıdır. Philips PHILIPS ve PHILIPS' Shield Emblem Koninklijke Philips Electronics N.V. tescilli markasıdır ve Shenzhen Sang Fei Consumer Communications Co., Ltd. tarafından üretilir. Koninklijke Philips Electronics N.V. lisansına sahiptir.

30 Güvenlik ve Tedbir

### <span id="page-31-0"></span>**Özel Emme Oranı Bilgisi**

#### **Uluslararası standartlar**

BU CEP TELEFONU RADYO DALGALARINA MARUZ KALMA KONUSUNDA ULUSLARARASI ÖNERİLERİ KARŞILAMAKTADIR.

Cep telefonunuz bir radyo vericisi ve alıcısıdır. Uluslararası standartlartarafından tanımlanan radyo frekansı (RF) enerjisine maruz kalma konusundaki limitleri aşmamak üzere tasarlanmış ve imal edilmiştir. Bu öneriler İyonlaştırıcı Olmayan Radyasyon Koruması Uluslararası Komisyonu (ICNIRP) ve Elektrik ve Elektronik Mühendisleri Enstitüsü (IEEE) tarafından oluşturulmuştur. Yaş ve sağlıklarına bakılmaksızın tüm kişilerin korunmasını sağlamak için önemli bir güvenlik payını öngörür.

Cep telefonları için ışığa maruz kalma önerileri Özel Emme Oranı (SAR) olarak bilinen bir ölçüm birimini kullanır. Genel Kamu tarafından kullanılan Cep Telefonları için ICNIRP tarafından önerilen SAR sınırı, baş için IEEE Std 1528 tarafından **bir gramlık doku üzerinde ortalama alınmış olarak 1,6 W/kg ve bir gramlık doku üzerinde ortalama alınmış olarak 2,0W/kg** değerindedir.

SAR için uygulanan testler, tüm test edilen frekans bantlarında kendi en yüksek sertifikalı güç seviyesinde sinyal yayan cep telefonuyla önerilen çalışma koşullarını kullanarak idare edilir. Her ne kadar SAR en yüksek sertifikalı güç seviyesinde belirlenmiş olsa da cep telefonunun gerçek SAR seviyeleri genellikle çalışma sırasındaki maksimum SAR değerinin altındadır. Bunun nedeni, telefonun sebekeye ulaşmak için sadece gereken gücü kullanması amacıyla birden fazla güç seviyesinde çalışabilecek şekilde tasarlanmış olmasıdır. Genelde, bir baz istasyonuna yakın bulunduğunuzda daha düşük güç çıkışı söz konusudur.

Farklı telefonların SAR seviyeleri ve farklı pozisyonları arasında farklılıklar bulunabilirken bunların hepsi radyo dalgalarına maruz kalmayla ilgili uluslararası koruma standartlarını karşılar.

#### **Bu W626 model telefon için en yüksek SAR değeri standarda göre test edildiğinde ICNIRP önerisi için 0,772 W/kg'dır.**

Radyo dalgalarının maruz kalmayı sınırlamak için arama süresini kısa tutmak ve bir kulaklık kullanmak önerilir. Bu tedbirlerin amacı cep telefonunu baş ve gövdeden uzak tutmaktır.

#### <span id="page-31-1"></span>**Uygunluk Beyanı**

Biz,

**Shenzhen Sang Fei Consumer Communications Co., Ltd. 11 Science and Technology Road, Shenzhen Hi-tech Industrial Park, Nanshan District, Shenzhen 518057 Çin**

bu ürünle ilgili tek sorumluluğumuzu beyan ederiz:

#### **Philips W626**

Philips GSM/GPRS/EDGE/WCDMA/HSDPA/HSUPA 900/1800/ 1900/Bant1TAC numarası: 8609 5001

bu beyanname ile ilişkili olarak aşağıdaki standartlar ile uyumluluğu beyan ederiz:

GÜVENLİK: EN 60950-1:2006/A11:2009 SAĞLIK: EN 50360:2001 EN 62209-1:2006 EN 62209-2:2010 EMC: EN 301 489-1 v1.8.1 EN 301 489-7 v1.3.1 EN 301 489-17 v2.1.1 EN 301 489-19 v1.2.1 EN 301 489-24 v1.5.1 EN 55013: 2001+A2:2006EN 55020: 2007 Radyo: EN 301 511 v9.0.2 ETSI TS 151 010-1 v9.5.0EN 301 908-1 EN 301 908-2 v4.2.1EN 300 328 v1.7.1ETS 300 487 A1:1997

 Burada (gerçekleştirilen tüm temel radyo testlerinin ve) yukarıda bahsi geçen ürünün 1999/5/EC Direktifinin tüm gereksinimleriyle uyumlu olduğunu beyan ederiz.

Madde 10'da belirtilen ve 1999/5/EC Direktifi Ek III veya IV bölümünde<br>detaylandırılan uyumluluk değerlendirmesi prosedürü takip eden<br>Onaylanmış Kuruluşun ya da Kuruluşların katılımıyla izlenir: 849 N.W. State Road 45 P.O. Box 370 Newberry, Florida 32669 USA.

Tanımlama işareti: CE1177

15 Şubat 20112

 $\sqrt{m}$ 

Kalite Müdürü

# **PHILIPS CEP TELEFONLARI YETKİLİ SERVİS LISTESI**

### **Başarı Teknik Servis ANKARA SERVİS**

Adres: Sakarya cad. No:1/8 Kızılay Tel: 90 312 430 56 65 Faks: 90 312 430 43 22

### **Başarı Teknik Servis İSTANBUL Kadıköy Servis**

Adres: Miralay Nazım Sk.N:26/A Bahariye/Kadıköy/ İstanbulTel: 0216 418 07 00 Fax: 0216 418 07 67

# **Başarı Teknik Servis İSTANBUL-Bakırköy Servis:** Adres: Dikilitas İncirli Cad. No: 81/1-4 Bakırköy

Tel: 0 212 660 25 02Faks: 0 212 570 54 88

### **Başarı Teknik Servis İZMİR SERVİS**

Adres: Şair Eşref Bulvarı Umurbey İş Merkezi No:3/2 Kat:1 Çankaya/İzmir  $Te1: 0.2324834040$ Faks: 0 232 482 1514

### **Başarı Teknik Servis ADANA SERVİS**

Adres: Reşat Bey Mahallesi 5. Sok. Özler Apt No: 5/A Seyhan Tel: 90 322 457 59 00 Faks: 90 322 457 88 60

### **Başarı Teknik Servis DİYARBAKIR SERVİS**

Adres: Ekinciler Cad. AZC Plaza Kat:3 No:4 Yenişehir Tel: 90 412 229 67 00 Faks: 90 412 229 67 01

### **Başarı Teknik Servis ERZURUM SERVİS**

Adres: Muratpaşa mah. Vani Efendi İş Merkezi No:4 Kat:1 Tel: 90 442 235 32 32 Faks: 90 442 235 01 82

### **Başarı Teknik Servis SAMSUN SERVİS**

Adres: Kale Mah. Gaziler Meydanı Gazi Cad. 10/1 Gelişen Han Tel: 90 362 431 64 11Faks: 90 362 431 64 22

### **İMALATÇI FİRMA**

Shenzen Sangfei Consumer Communications Co.,Ltd. 11 Science and Technology Road, Shenzen Hi-tech Industrial Park Nanshan District, Shenzen 518057 CHINA Tel. +86 755 8613 8270 Fax. + 86 755 2661 3590 www.philips.com/support

### **İTHALATÇI FİRMA**

Sangfei CEC Elektronik Ticaret A.Ş. Barbaros Mah. Halk Cad.No.6Yeni Sahra - Kadıköy İstanbul TÜRKİYE Tel. +0 800 261 33 02 Fax. +0216 522 17 94www.philips.com.tr ÜRÜN KULLANIM ÖMRÜBu ürünün kullanım ömrü 7 yıldır.